*Инструкция пользователя (Быстрая настройка)*

*WiFi видеоняня/охранная видеокамера с информатором времени, температуры на улице, с DVR, Full HD (TinyCam PRO)*

*Артикул: DE-WAI-IP035 v3*

Спасибо за совершённую покупку в нашем магазине.

**FOR PUBLIC** 

MIMSE

**R PUBLIC** 

MLMSD

Распаковываем оборудование.

Откройте заднюю крышку аккуратно.

сместите крышку

#### Установка карты памяти

Перед установкой карты памяти, необходимо отформатировать ее на ПК стандартным способом файловая система FAT32. Затем вставить ее в слот TF до щелчка.

RU.

- 1 разъём питания.
- 2 Аккумулятор.
- 3 Слот для карты памяти.
- 4 выключить экран.
- 5 сброс в заводские установки.

#### Подключаем питание к изделию.

Соедините кабель питания с Блоком питания. и изделием. Включите напряжение 220В, 50Гц.

Выньте заглушку контакта у аккумуляторной батареи.

Снимите защитную плёнку с лицевой панели.

Подождите 1 минуту. Индикатор Wi-Fi канала горит зелёном светом. Изделие готово к конфигурации.

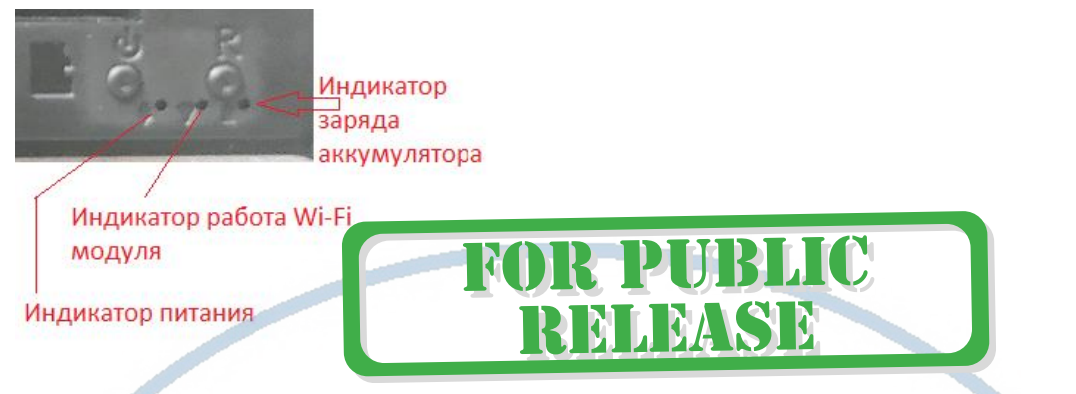

### Примечание

В месте установки устройства должен быть устойчивый сигнал Wi-Fi вашей локальной сети.

## Установка мобильного приложения

Настройка изделия для работы в локальной сети осуществляется через мобильное приложение TinyCam PRO далее COФT

Где его взять TinyCam PRO?

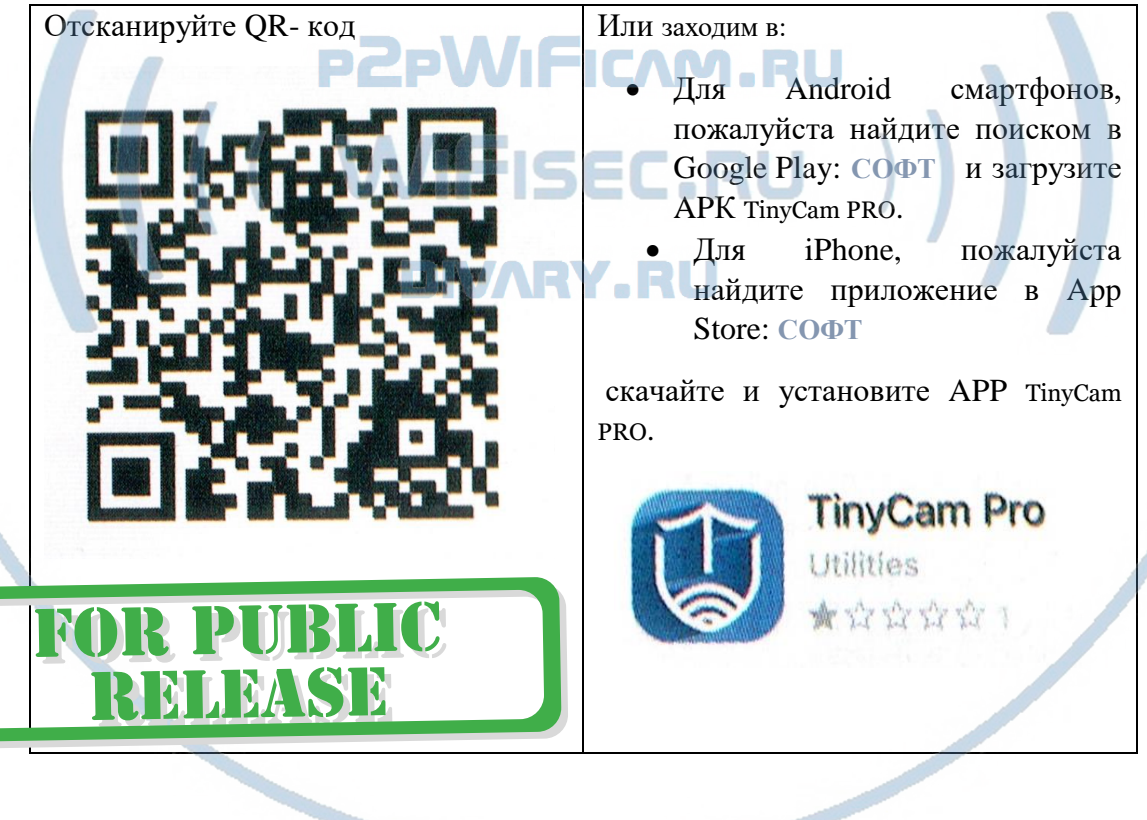

Настройка изделия для работы в локальной Wi-Fi сети.

Включаем Ваш смартфон в режим настройки WiFi сети.

Выбираем сеть с названием (AIS C-\*\*\*\*\*\*\*\*)

Выбираем эту сеть. Подключаемся. Дождитесь подключения.

#### Затем

• Запускаем мобильное ПО **СОФТ**

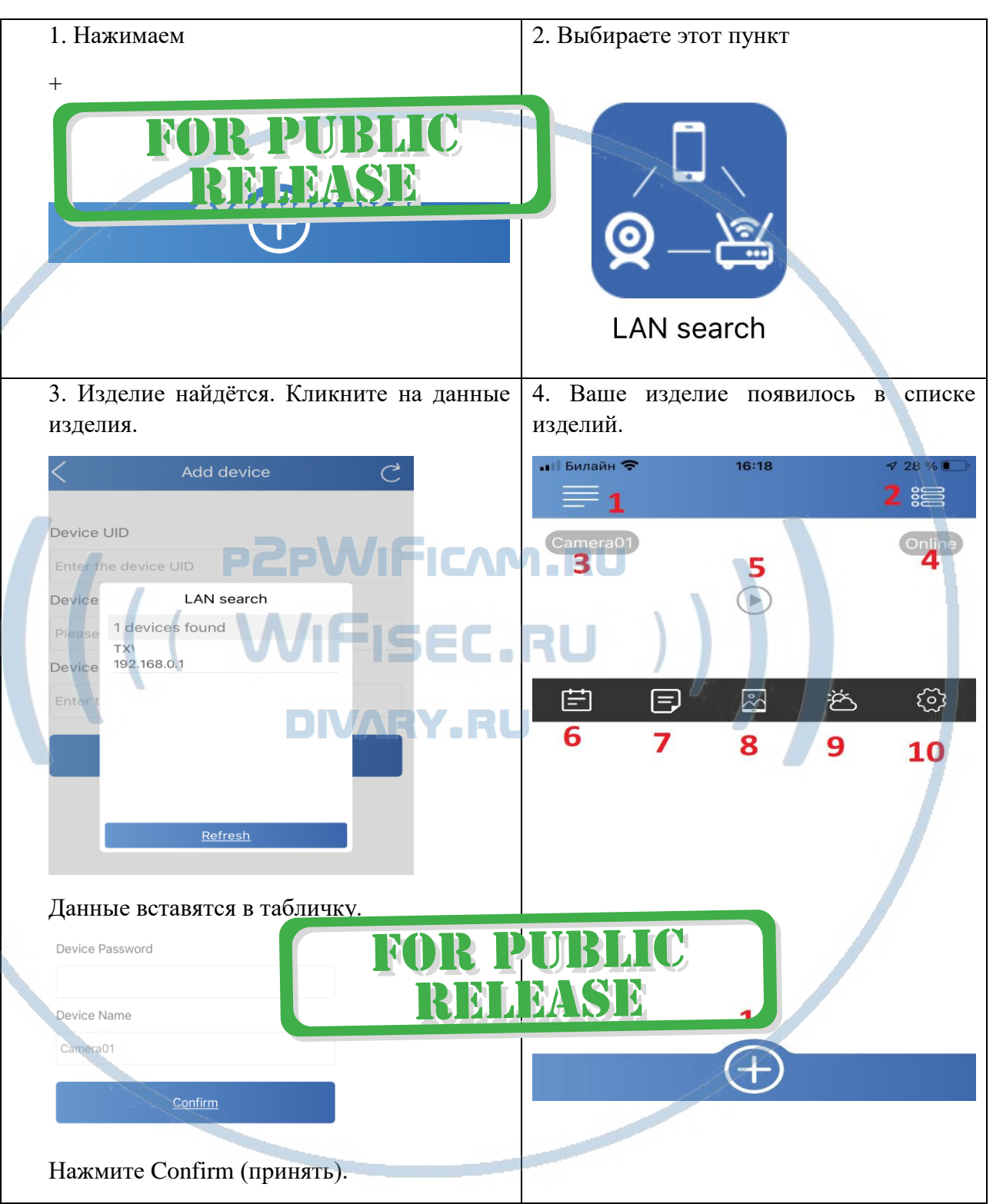

Ваше изделие появилось в списке ваших устройств.

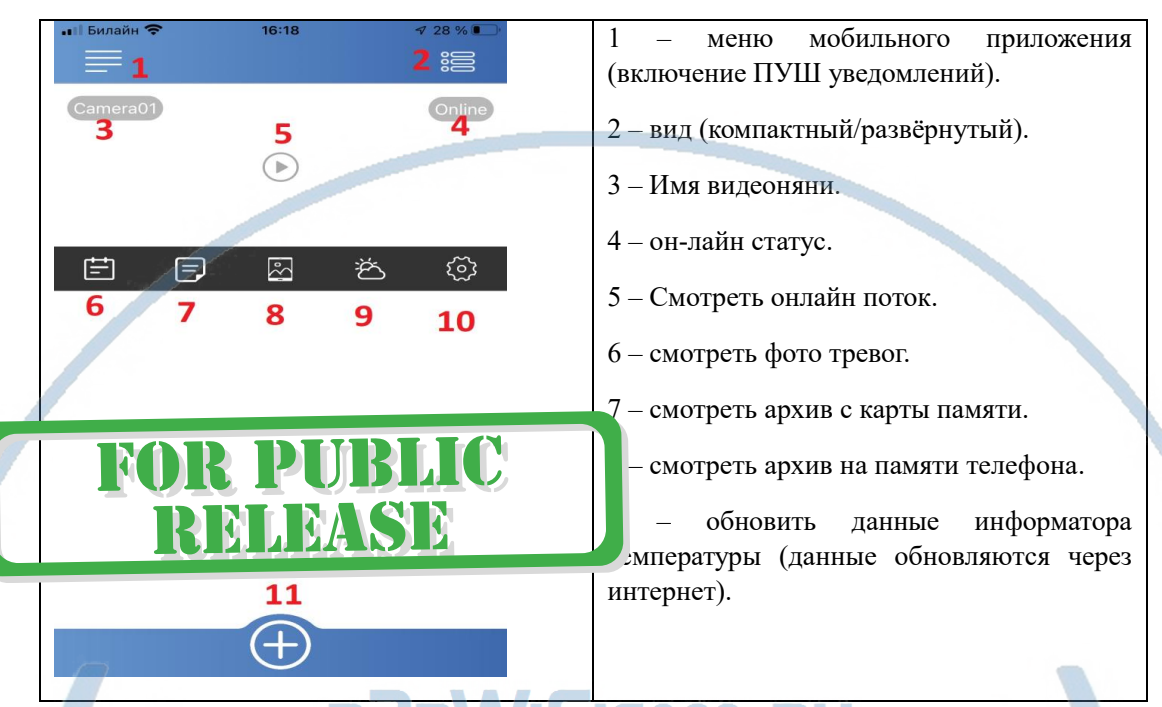

## Интеграция изделия в локальную Wi-Fi сеть 5. Нажмите иконку 10

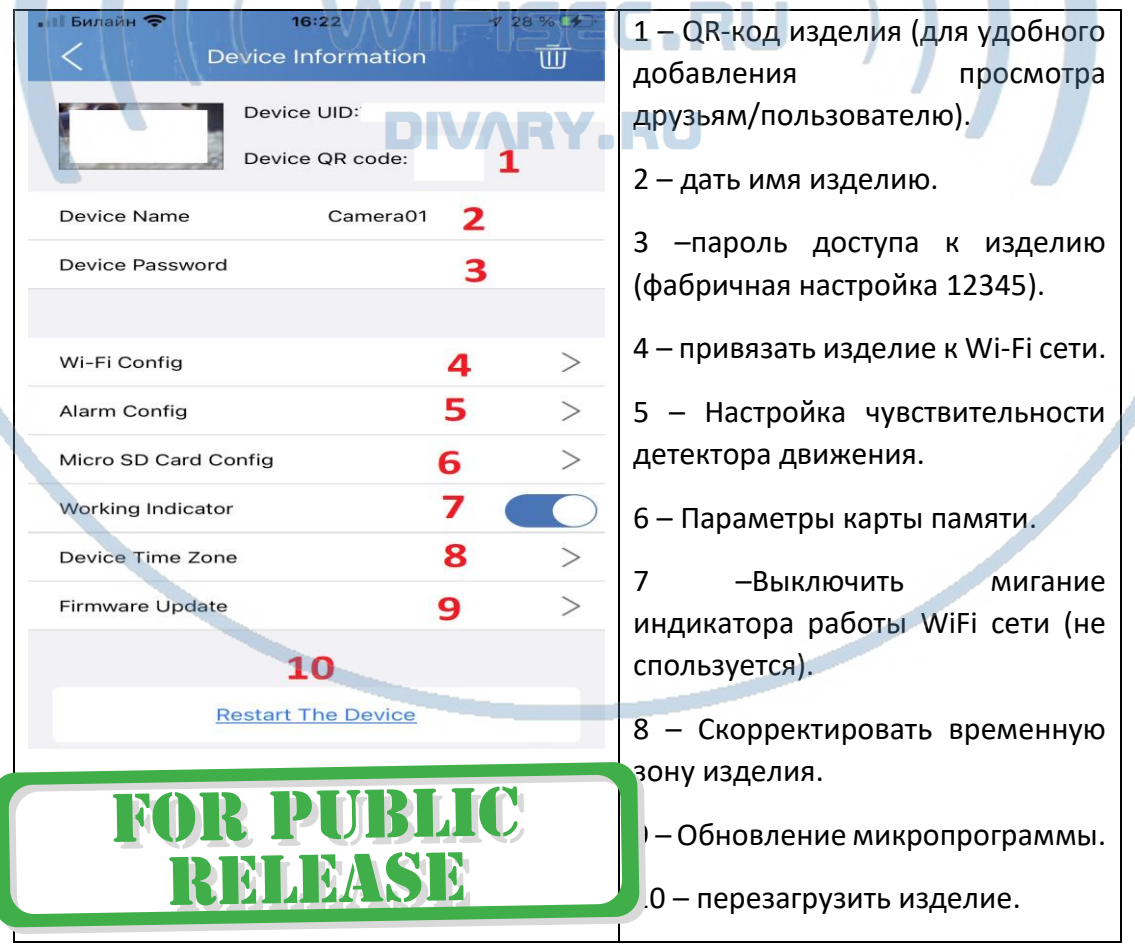

#### 6. Выберите пункт 4

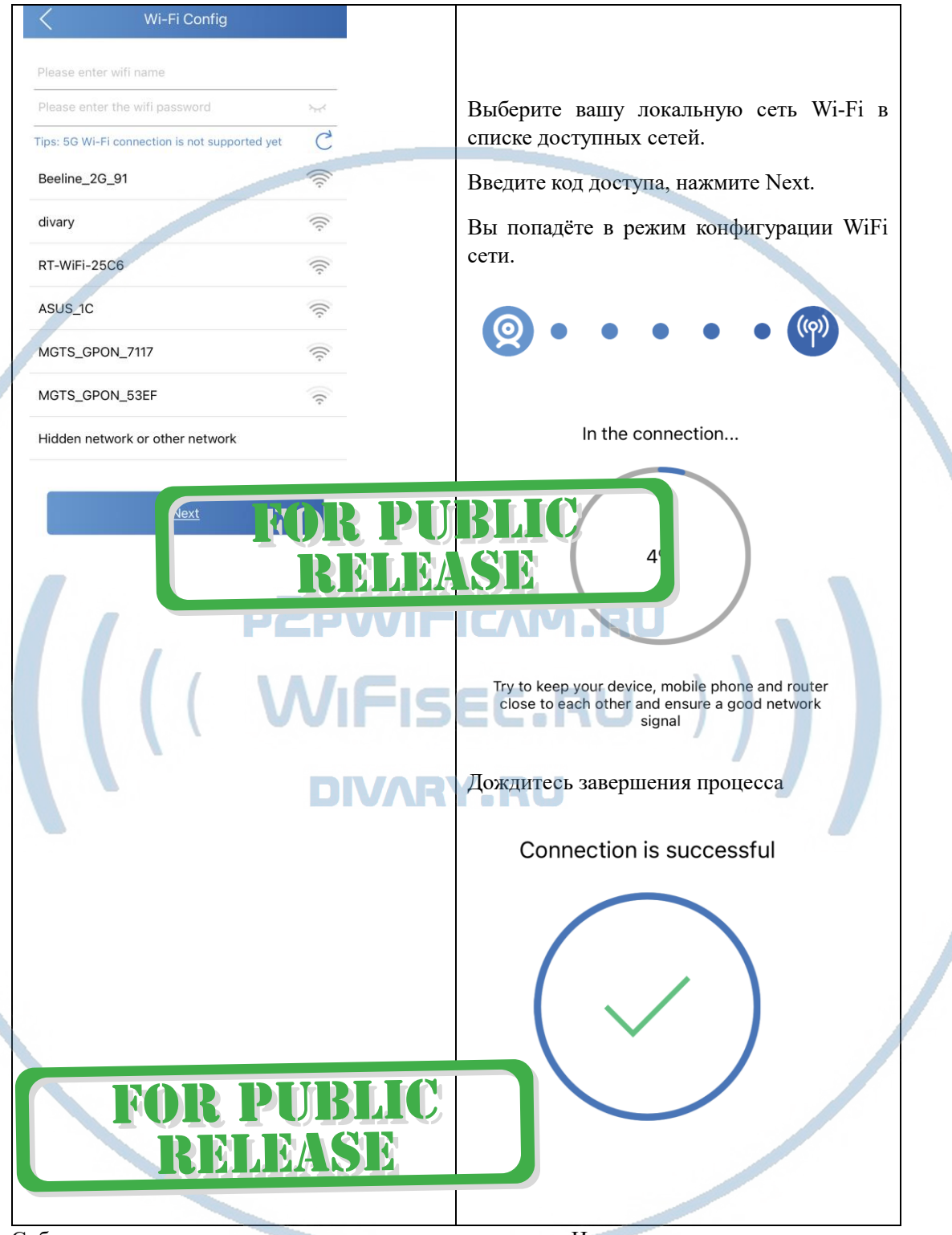

Собственная сеть изделия перестанет существовать. Изделие интегрировано в вашу локальную Wi-Fi сеть и доступно к просмотру по сервису р2р.

#### Важно!

Подключать изделие к Wi-Fi 2.4 ГГц

(5 ГГц – не поддерживается).

После подтверждения применения новых настроек (интеграция в вашу Wi-Fi сеть). Изделие перезагрузится само. Сеть Wi-Fi изделия с уникальным именем исчезнет.

#### Вы увидите окно

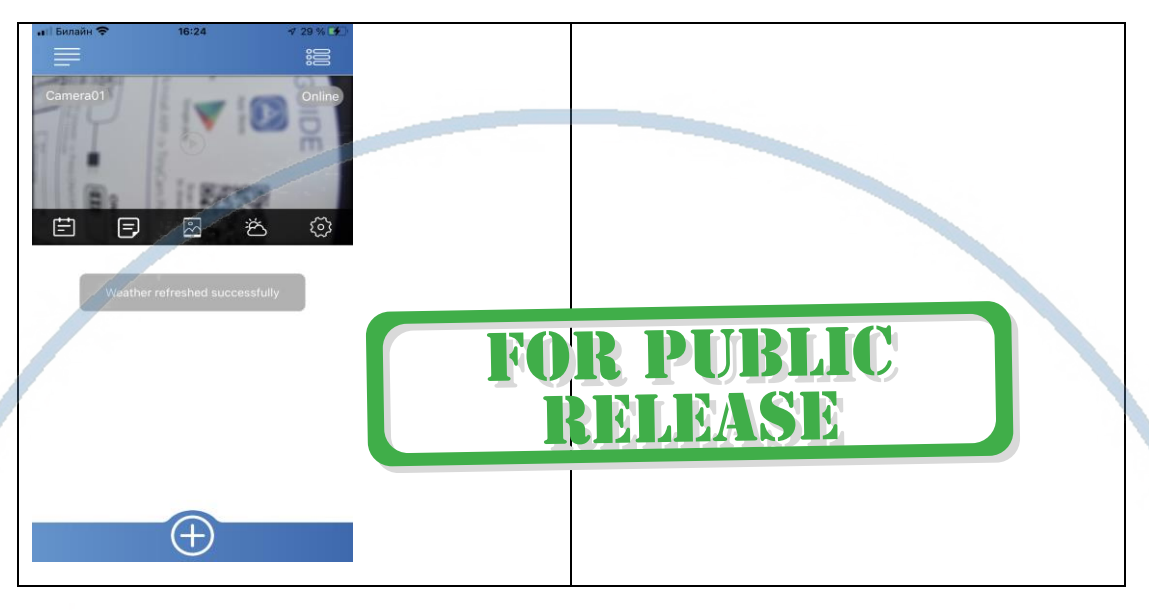

Меню настроек чуть подробнее

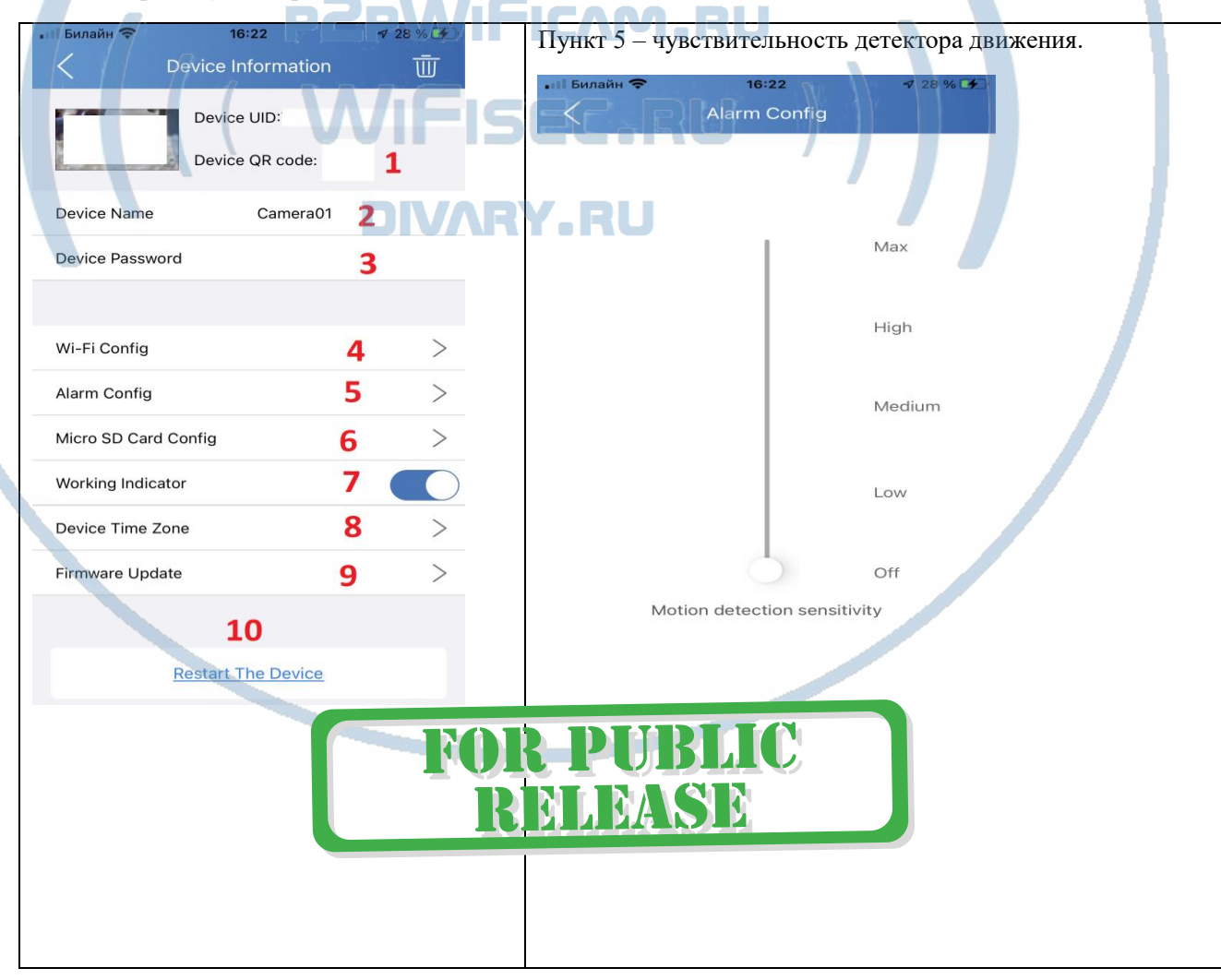

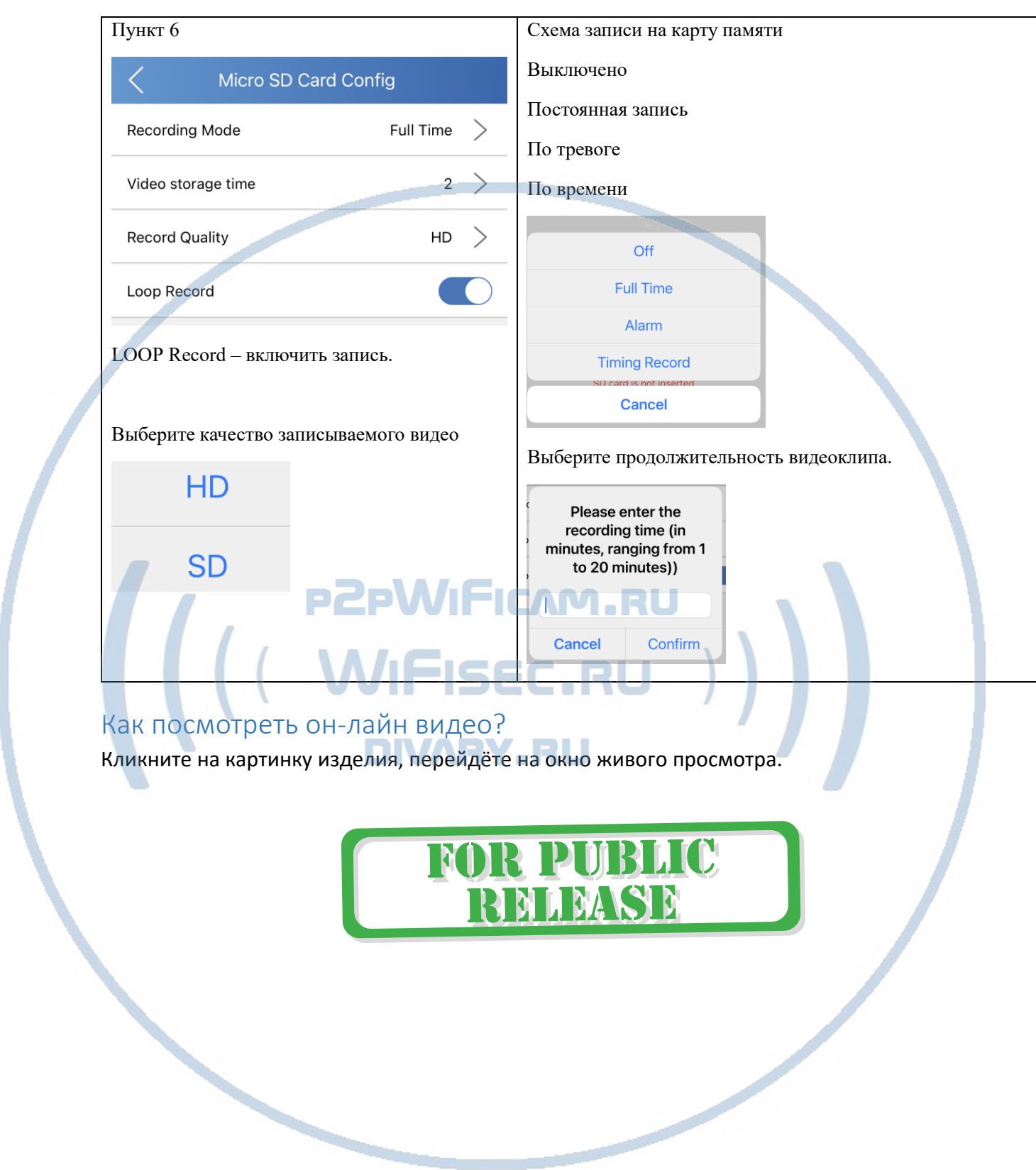

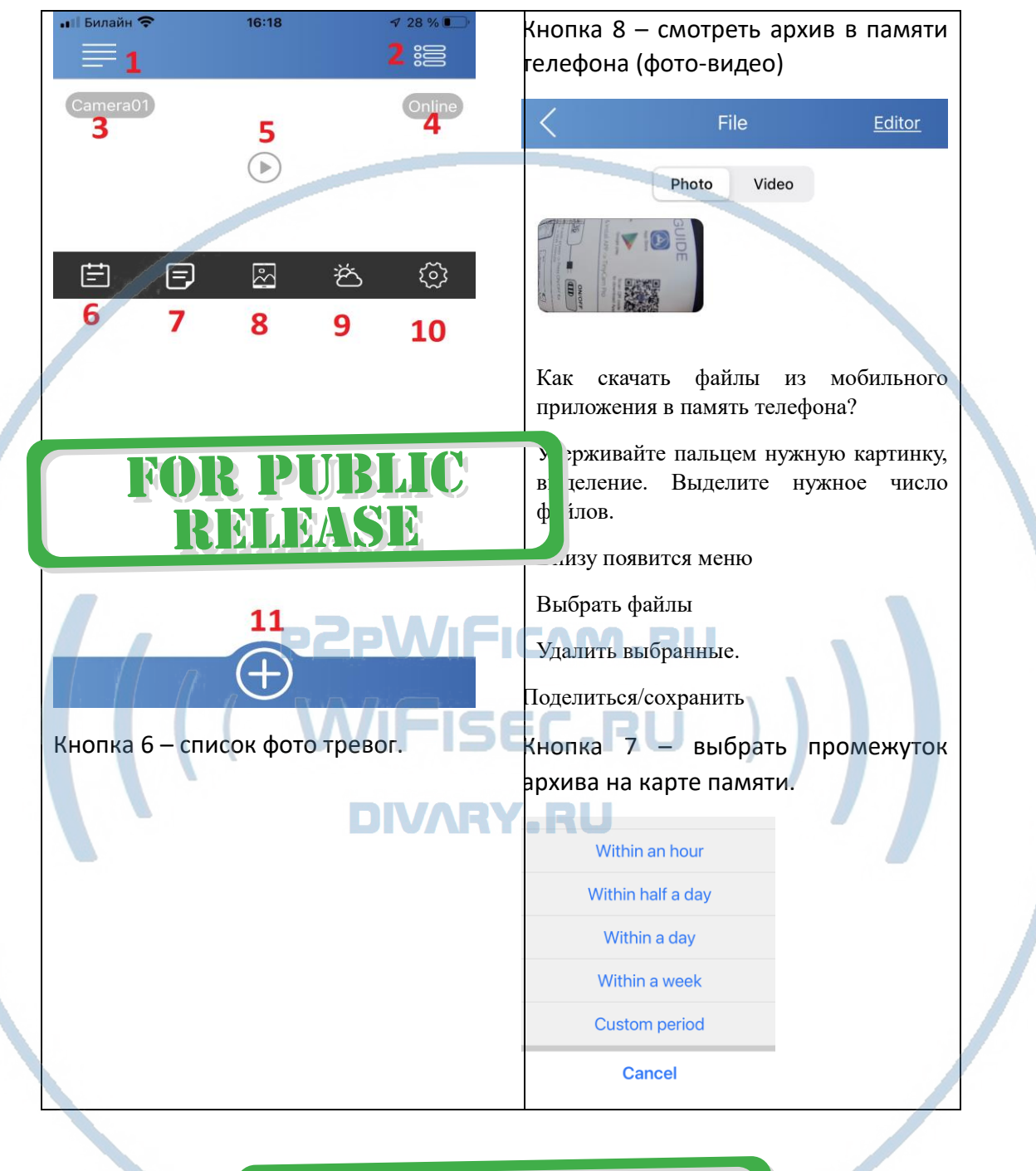

#### Как посмотреть файлы в памяти приложения?

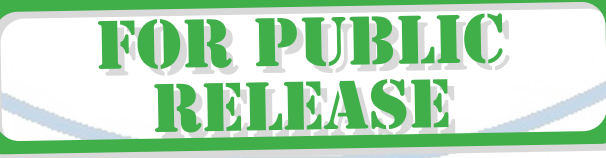

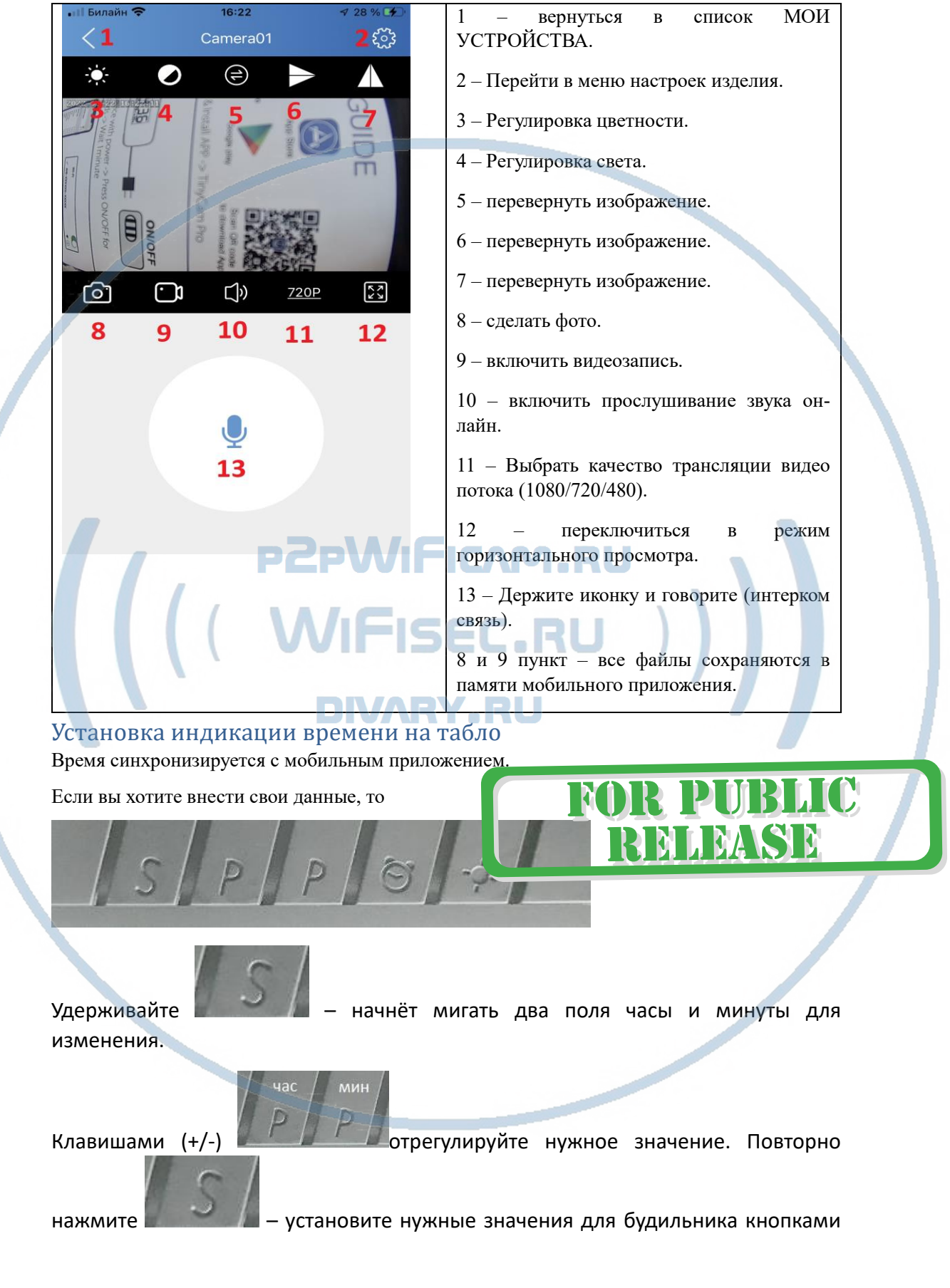

#### Меню он-лайн просмотра

С т р а н и ц а 9 | 12

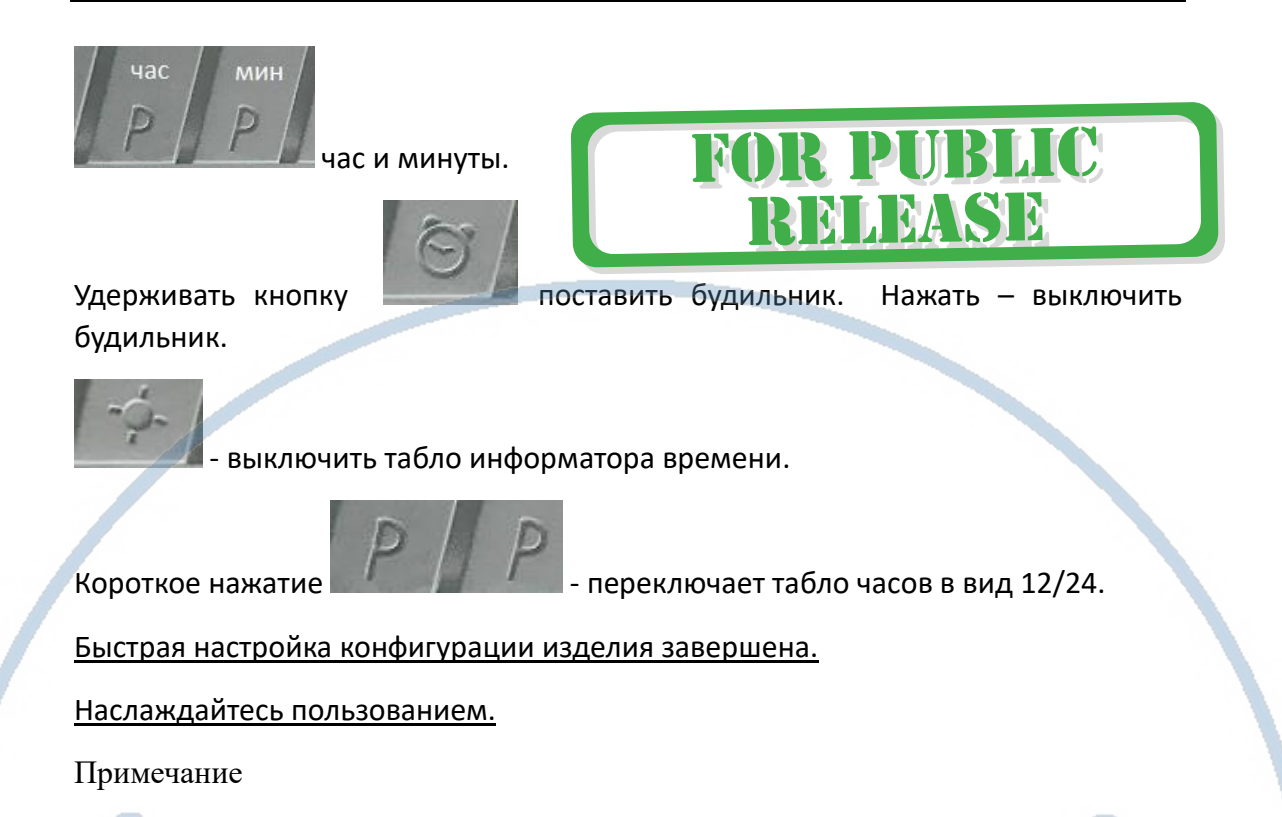

**Обновление программного обеспечения**: для достижения лучшей производительности продукта, производитель постоянно делает модернизацию программного обеспечения. Этот продукт разработан для удобного обновления программного обеспечения клиентами. Просим вас своевременно обновлять мобильное приложение и микропрограмму самого изделия.

# **DIVARY, RU**

#### Напоминание!

Устройство снабжено аккумулятором, что позволяет работать без внешнего источника питания в течение 4 часов. BLIC

Вопросы и ответы

1. Устройство не работает, не видно в сети.

Пожалуйста, проверьте доступность Вашей локальной WiFi сети в месте установки устройства. Уровень сигнала и загруженность каналов WiFi точки доступа/ WiFi роутера.

2. SD карта не может сохранять файлы.

Карту памяти SD необходимо отформатировать перед первым использованием, формат fat32.

3.Устройство не может быть подключено к сети.

Пожалуйста, выберите соответствующий метод подключения по сети WiFi согласно инструкции.

R PD

RMMMSM

4.Видео на карте памяти не может быть воспроизведено на стандартном проигрывателе.

Это связано с разным декодированием файлов на смартфонах. Вы можете выбрать плеер для воспроизведения этих файлов и задать его в настройках для этого типа файлов.

5. Я забыл пароль.

Вы можете вернуть устройство в заводские установки. Для этого Вам нужно нажать на кнопку Reset (\*) в течение 10 секунд (услышите звуковой сигнал), чтобы восстановить заводские настройк

**FOR PUBLIC** 

RELEASE

#### *Меры предосторожности*

Использование оборудования: пожалуйста, строго соблюдайте соответствующие государственные законы/законодательство и не используйте оборудование в любых других незаконных целях. Неправомерное использование устройства Вы осуществляете на свой страх и риск.

Рабочая температура: пожалуйста, используйте изделие при естественной температуре, которая указана в характеристиках. Не используйте устройство при экстремальных температурах.

Рабочая влажность: пожалуйста, используйте устройство в условиях влажности окружающей среды, пригодной для жизни человека. Не помещайте продукт в избыточную влажность, поскольку продукт не предназначен для эксплуатации в влажной среде и не обладает защитными характеристиками для этого использования.

RELEASE

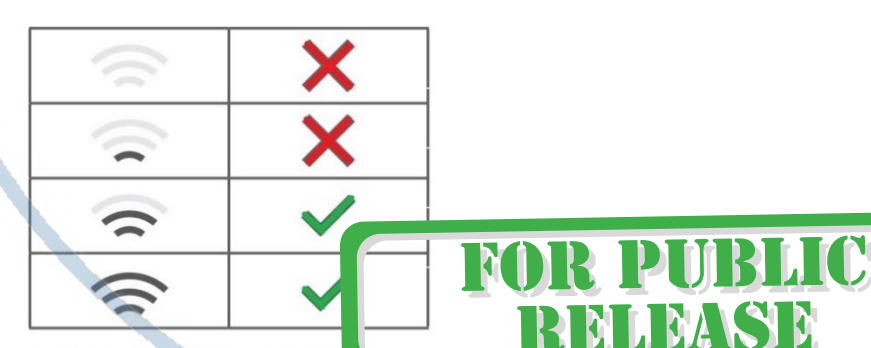

Требования к каналу связи: 1 - отклик от 1 до 10 мс. 2 - скорость загрузки не менее 20 мб/с. 3 - скорость отдачи не менее 20 M6/c. Замерять в месте установки изделия! (Speed Test софт)

#### Советы по установке оборудования WiFi в помещении

Вы можете получить доступ к камере с помощью беспроводного подключения. Диапазон беспроводного сигнала ограничивается стенами, потолками и другими препятствиями.

Как правило, зона покрытия зависит от шумовых помех, оказываемых строительными материалами, а также радиочастотами в Вашей комнате или офисе. Для максимального увеличения зоны покрытия следуйте нижеперечисленным указаниям:

1. Установка роутера и IP камеры должна осуществляться таким образом, чтобы между ними располагалось минимальное количество стен и потолков. Каждая стена или потолок снижает дальность передачи сигнала на 1-30 метров.

2. Следите за расстоянием между устройствами. Стена в 0,5 м (1,5 фт.) с углом 45 градусов является эквивалентной стене толщиной 1 метр. При угле 2 градуса толщина стены становится эквивалентной 4 метрам. Обеспечьте более интенсивную передачу сигнала путем недопущения присутствия препятствий, расположенных под углом к прямой между роутером и камерой.

Строительные материалы также оказывают воздействие на 3. качество передаваемого сигнала. Металлические двери и алюминиевые структуры снижают интенсивность сигнала.

4. IP камера и роутер должны располагаться вдали от электрических устройств и бытовой техники, являющихся источником радиочастот.

5. Беспроводные телефоны с частотой 2,4ГГЦ и другое оборудование, являющееся источником радиосигналов (к примеру, микроволновые печи), могут оказывать негативное влияние на уровень сигнала, а также приводить к его полному пропаданию.

Полезное: если в радиусе установки камеры работает больше 3-х доступных сетей Wi-Fi (актуально для многоквартирных домов и офисов), рекомендуем в настройках вашего роутера проверить, на каких каналах Wi-Fi работают соседние сети, и изменить канал вашего роутера на не занятый соседними роутерами. Это позволит повысить стабильность работы устройств, подключенных к вашей сети.

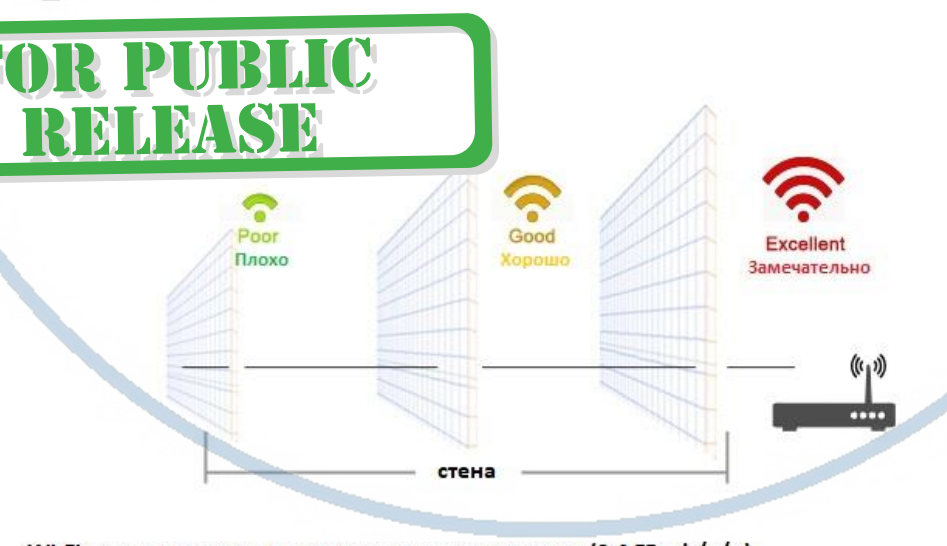

Wi-Fi очень критичен к преградам и препятствиям (2,4 ГГц. b/g/n) 5 ГГц а/с - более лоялен к преградам, но в этом диапазоне работает мало изделий из линейки Wi-Fi видеокамер/видеонянь.